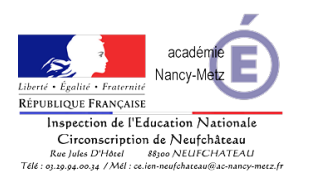

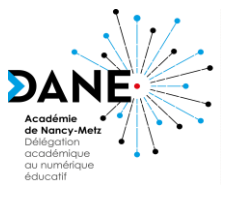

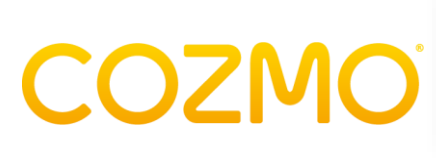

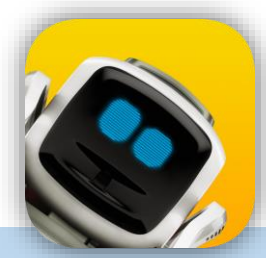

artilli<br>Landerbrotheren

### *Aspects techniques*

**société basée Francisco**

**Fondateurs : Mark Palatucci, Boris Sofman**

**contente pas de** 

**vivant**

### **Description de la ressource**

- Robot réaliste doté d'une intelligence artificielle et d'une gamme d'interactions émotionnelles (environ 850 expressions)
- Programmable via application et SDK

### **Fonctionnalités**

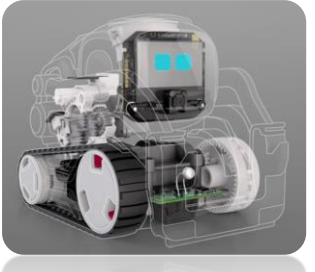

- Examiner et explorer le monde
- Prendre des décisions au gré de son humeur

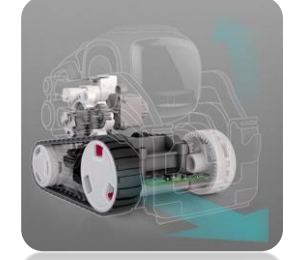

• 4 moteurs 50 engrenages

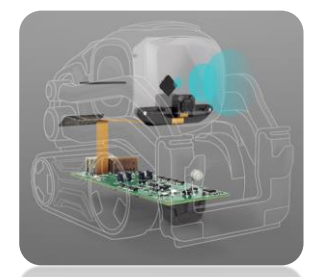

- Reconnaissance visuelle : caméra VGA 30images/sec
- Logiciel de reconnaissance faciale

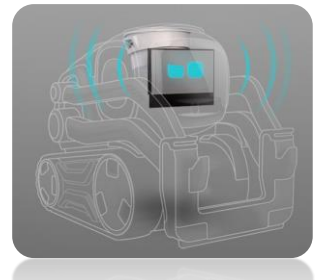

- Très expressif : curieux, mécontent, déçu, joyeux …
- Yeux sur écran OLED 128x64 px

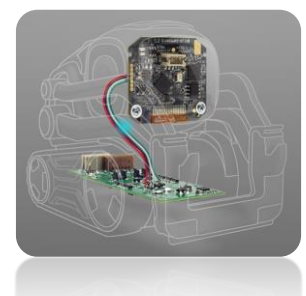

- Intelligence artificielle
- Processeur permettant d'évaluer et d'anticiper des milliers d'alternatives par secondes
- Ne cessera d'évoluer

### **Que fait Cozmo ?**

- *Se déplace et gesticule*
- *Exprime des émotions*
- *Reconnait des personnes et animaux de compagnie*
- *Scanne son environnement pour s'y mouvoir en totale autonomie*
- *Recherche l'attention et joue*
- *Développe de nouvelles capacités*
- *Parle*

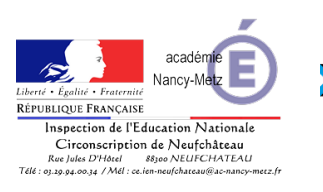

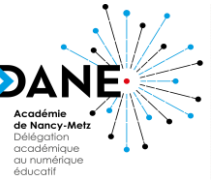

# COZMC

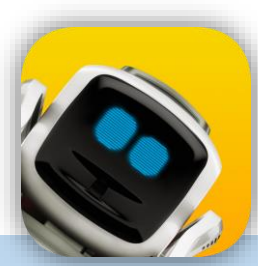

an Salah Sulawesi<br>Kabupatèn Sulawesi Sulawesi Sulawesi Sulawesi Sulawesi Sulawesi Sulawesi Sulawesi Sulawesi Sulawesi Sulawesi

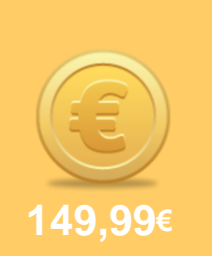

**Malette de** 

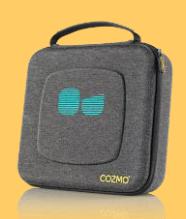

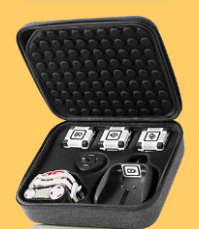

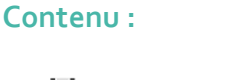

*1 robot Cozmo*

*Aspects techniques*

- *1 chargeur et 1 station de charge*
- *3 « Power Cubes » interactifs*

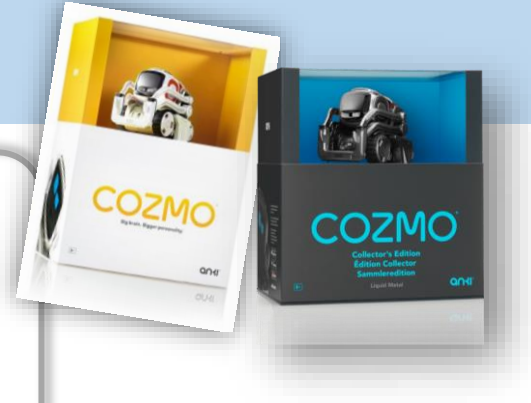

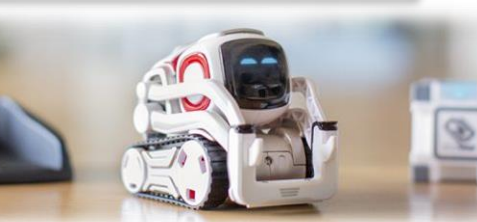

Les « **Power Cubes** »

Synchronisation et interaction avec **Cozmo** Support de jeux

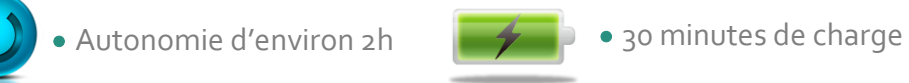

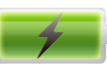

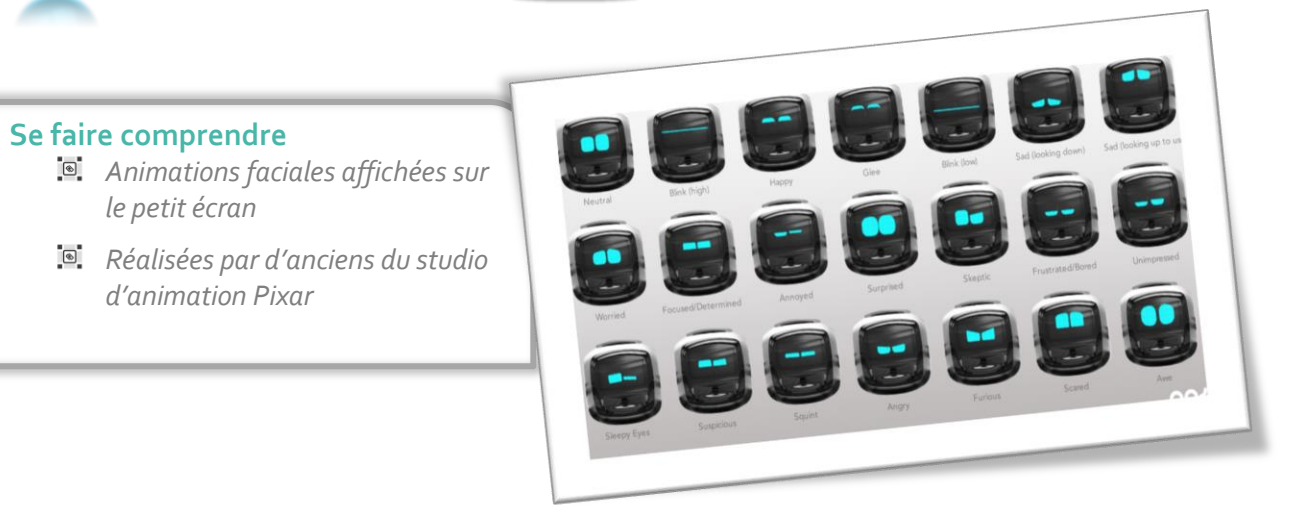

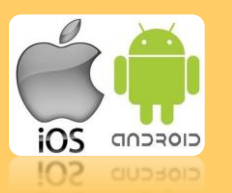

### **Application**

L'application Cozmo est gratuite. En revanche il est impossible de l'utiliser si Cozmo n'est pas connecté.

Elle est composée de 7 sections.

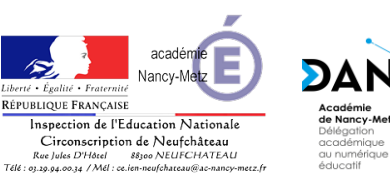

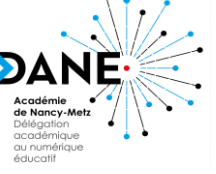

**COZMO** 

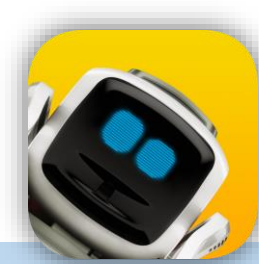

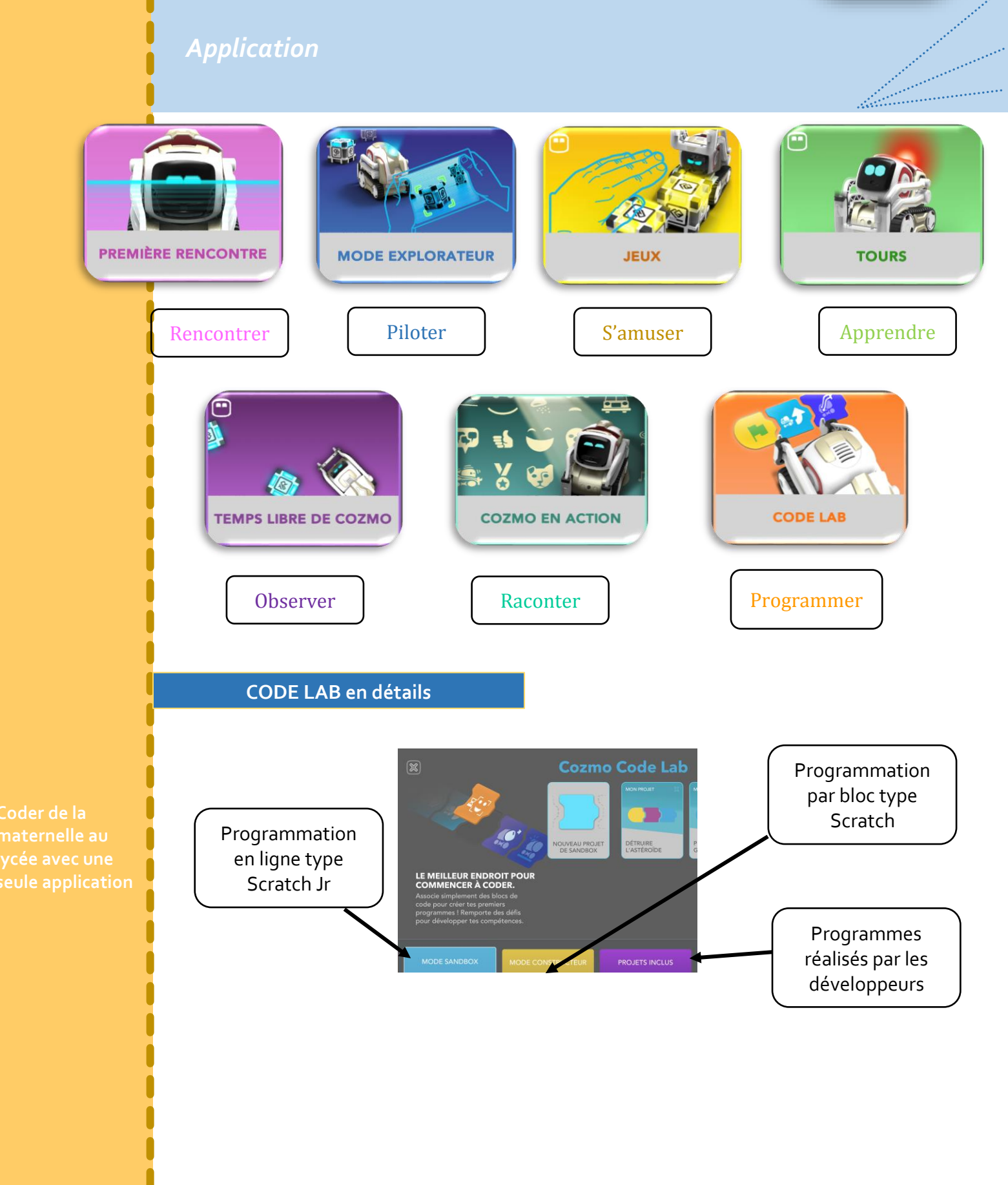

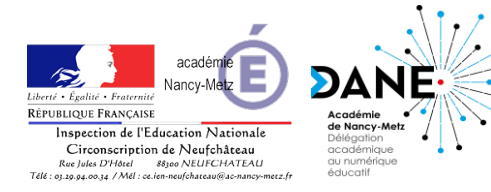

COZMC

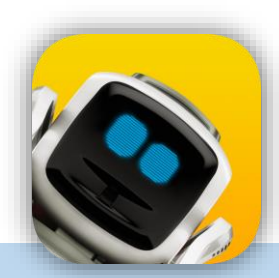

242 Z

### *Application*  $\circledcirc$  (i)  $\circledcirc$ **SAND BOX** 32 5 8 2 3 3 3 3 3 3 3 5 3 4 Le mode SAND BOX permet aux plus **Découvrir la**  jeunes de débuter en programmation avec des commandes simples, décrites  $\left( \mathbf{a}\right)$   $\left( \mathbf{a}\right)$ ci-dessous : En bleu clair : les blocs destinés aux déplacements de Cozmo En bleu foncé : les blocs liés aux actions du bras, de la tête, des lumières, de la voix En violet : des expressions préprogrammées

En jaune : les évènements

En orange : les blocs de contrôle

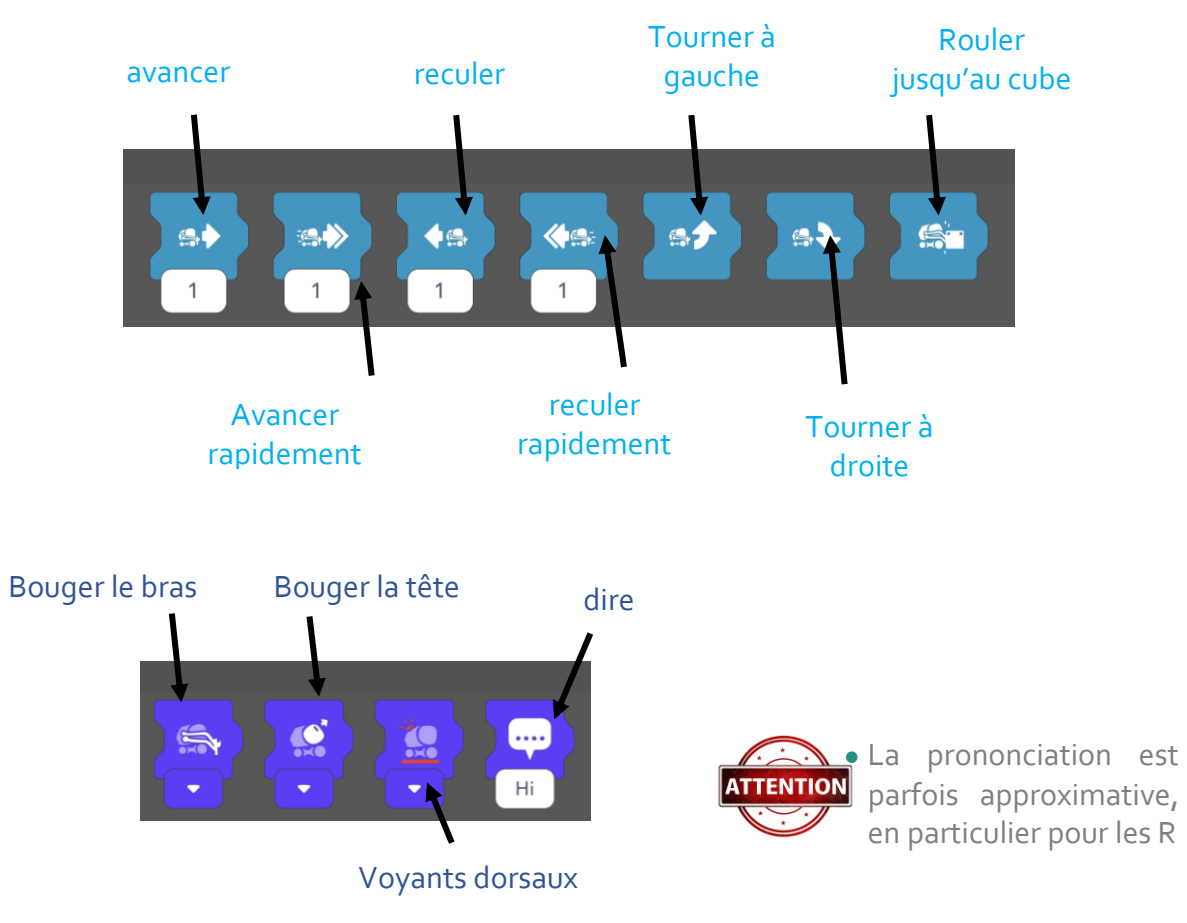

**1 unité de déplacement** 

**centimètres**

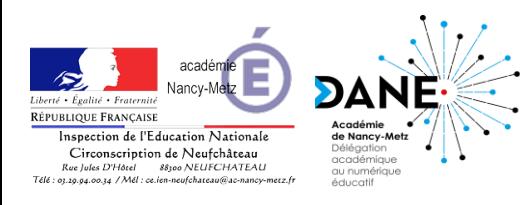

COZMC

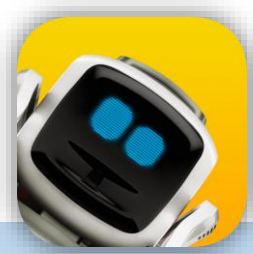

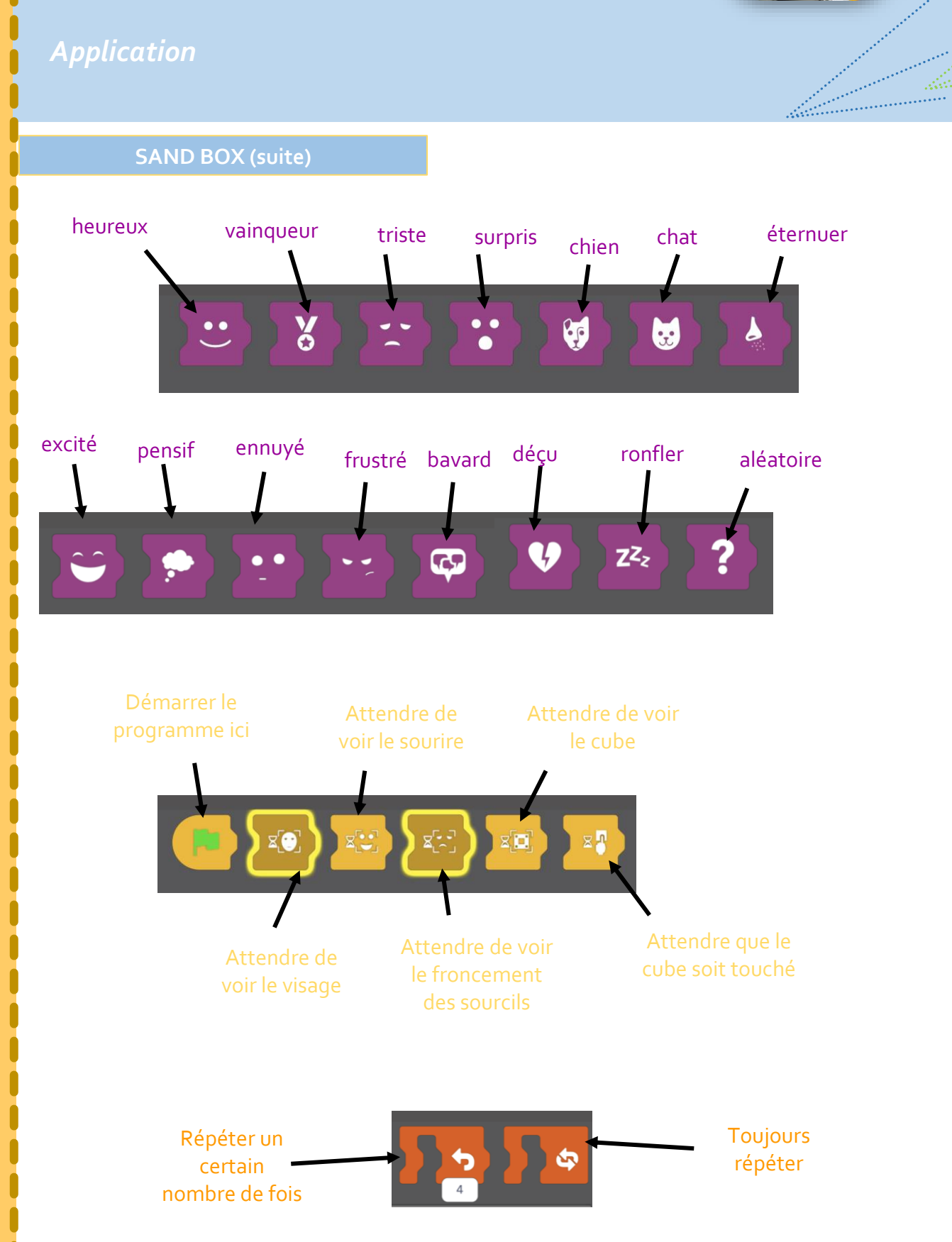

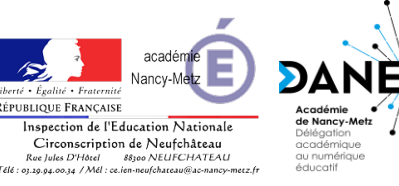

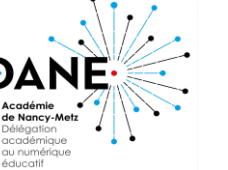

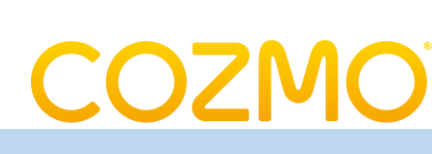

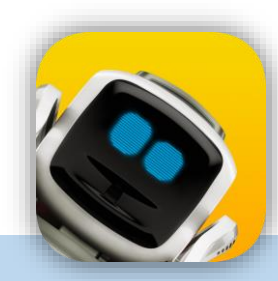

en Salvador<br>Salvador (Salvador (Salvador (Salvador (Salvador (Salvador (Salvador (Salvador (Salvador (Salvador

arti<br>Linnararrasarrasar

### *Application*

### **Mode constructeur**

Pour le mode constructeur, un glossaire est disponible depuis l'application. Il détaille et explique le fonctionnement des différents blocs à disposition. C'est à partir de ce mode que vous pouvez « dessiner » sur l'écran de Cozmo.

- L'écran de Cozmo possède une résolution de 128 x64 pixel. Pour dessiner ou écrire sur l'écran, il est nécessaire de donner des coordonnées de début et de fin (lorsqu'on demande à Cozmo de tracer des lignes).
- Les coordonnées de fin ne sont pas nécessaires dans le cadre de l'écriture d'un texte.
- Par défaut lorsqu'une lettre est affichée à sa taille réelle majuscule (100%) elle occupe 24 x 24 pixels. Les minuscules quant à elles occupent 16 x 20 pixels
- Vous trouverez en page 7 un quadrillage représentant l'écran de Cozmo (en format paysage) afin d'aider les élèves au repérage et à préparer leur dessin et/ou texte.

Imprimer cette page en A3 pour plus de confort. Demander ensuite aux élèves de numéroter les lignes et les colonnes. Le 1<sup>er</sup> pixel se situe en haut à gauche de l'écran et porte le numéro 0. Ainsi les coordonnées vont de 0 à 127 pour la longueur et de 0 à 63 pour la largeur.

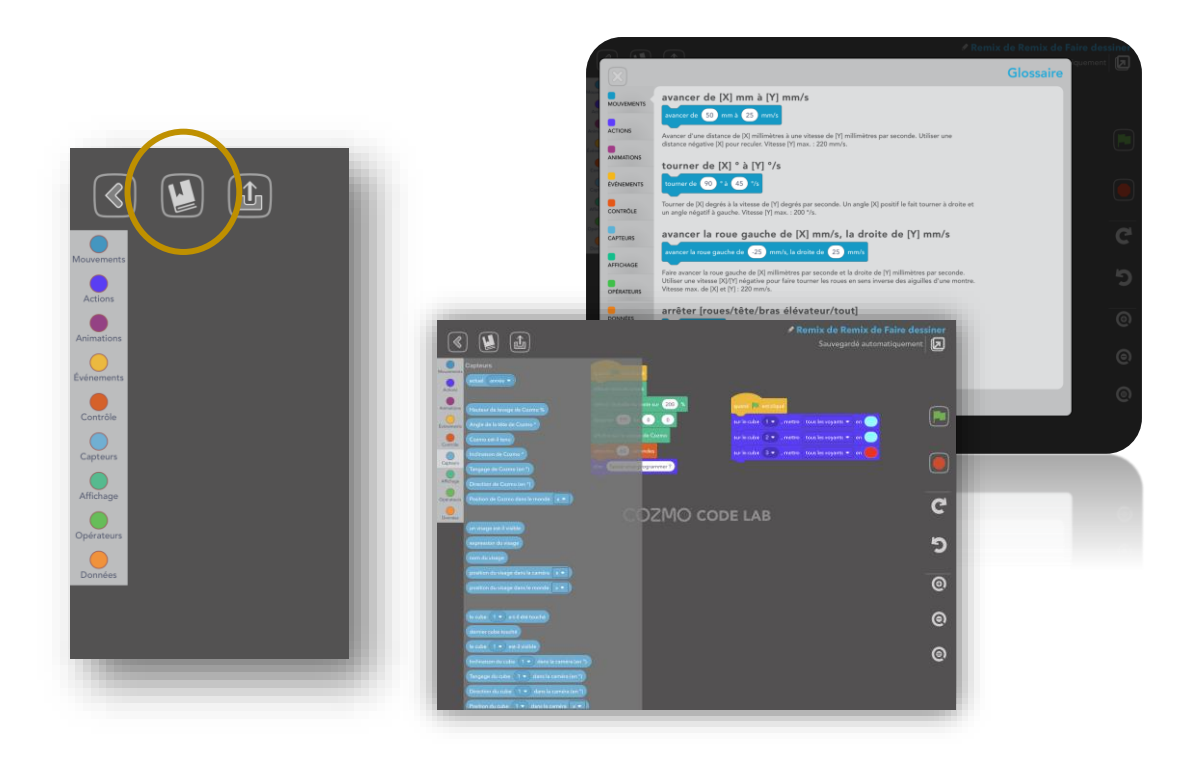

**glossaire**  sélectionnez cett 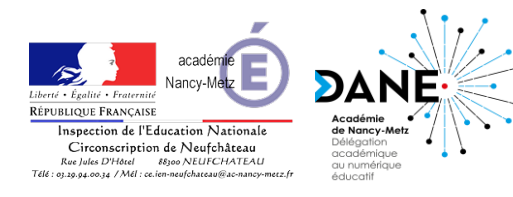

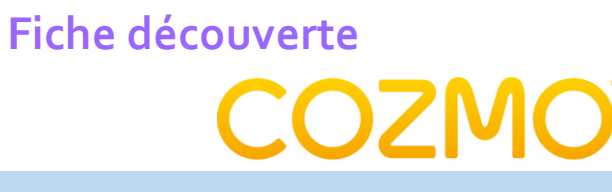

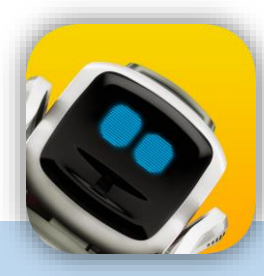

labaanaana

*Application*

**Mode constructeur (suite) Organisation**

*Les blocs du mode constructeur sont classés en 9 catégories:*

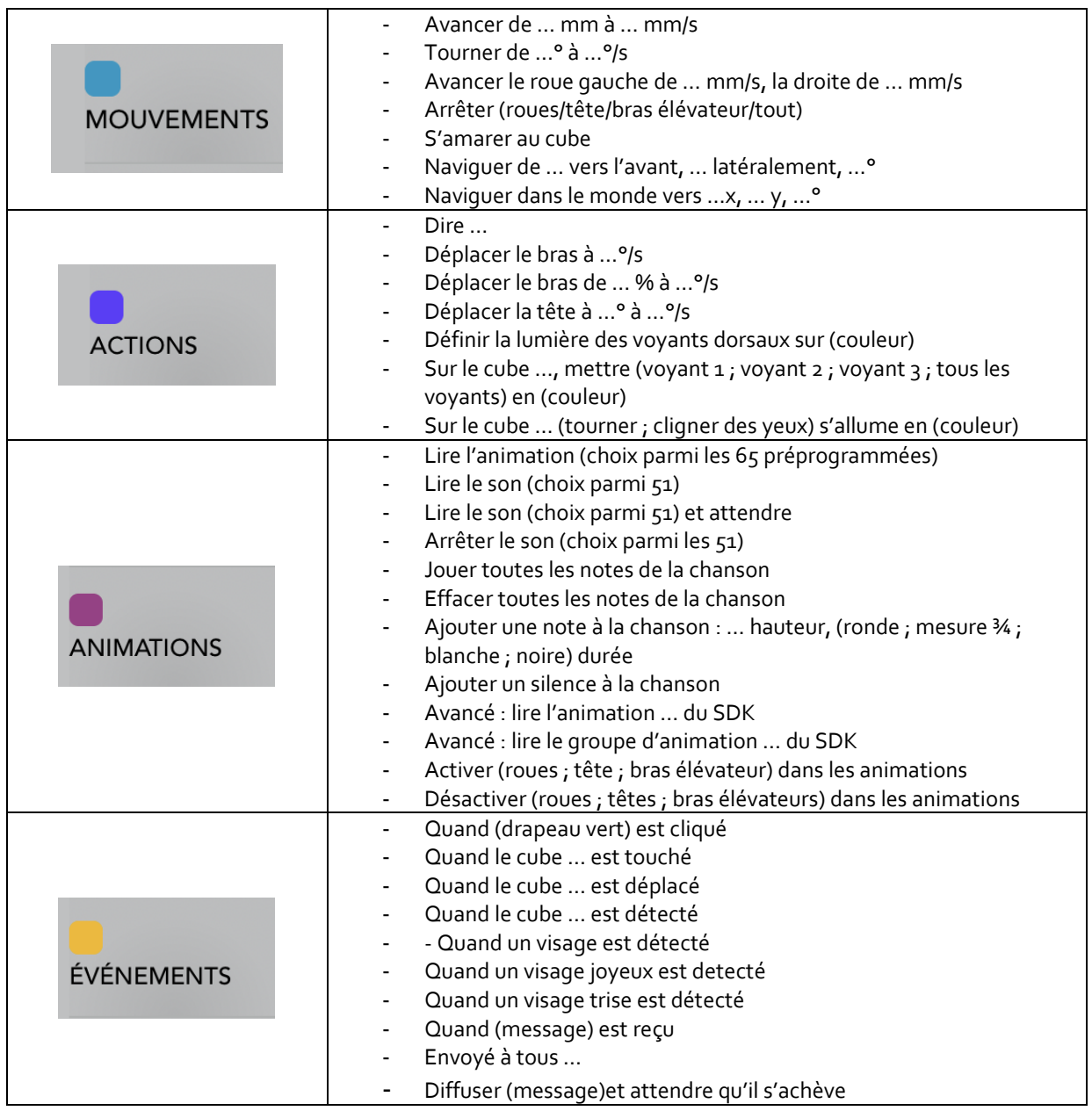

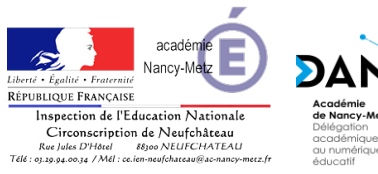

I I I I İ İ I İ ı I I I I I I

|<br>|<br>|

**POPULATION** 

|<br>|<br>|<br>|<br>|<br>|

İ

Ω

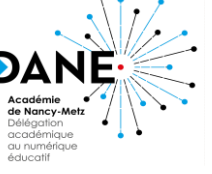

Fiche découverte<br>
COZMC

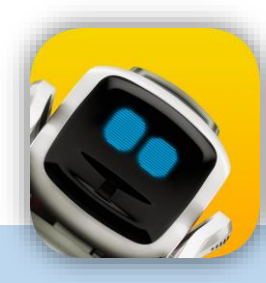

## *Application*

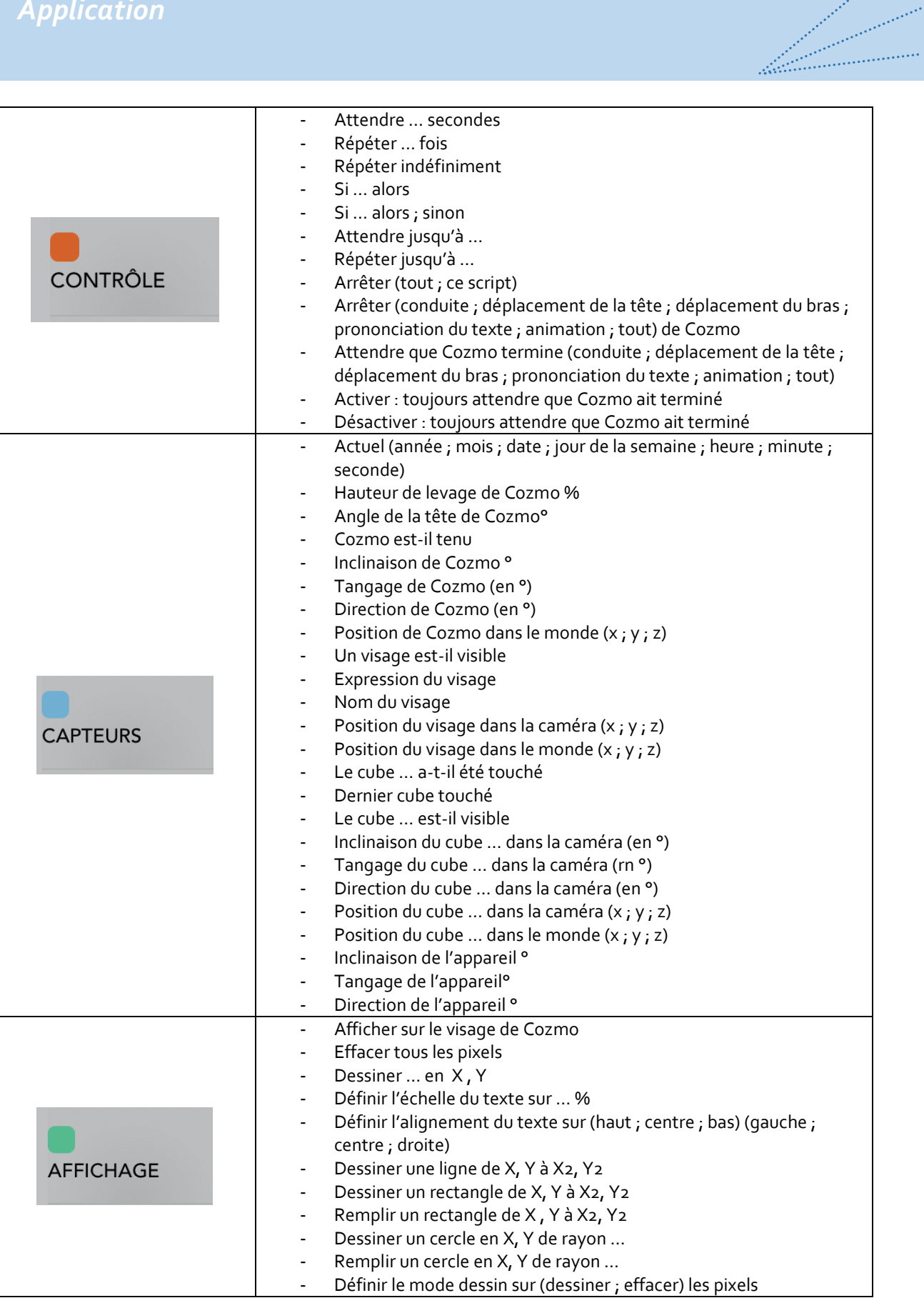

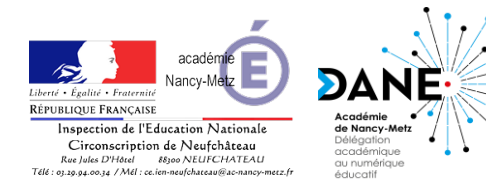

**Fiche découverte COZMC** 

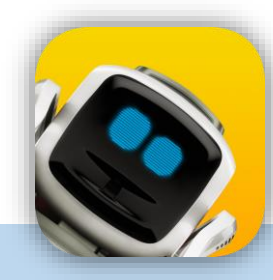

lalamaning Sa

### *Application*

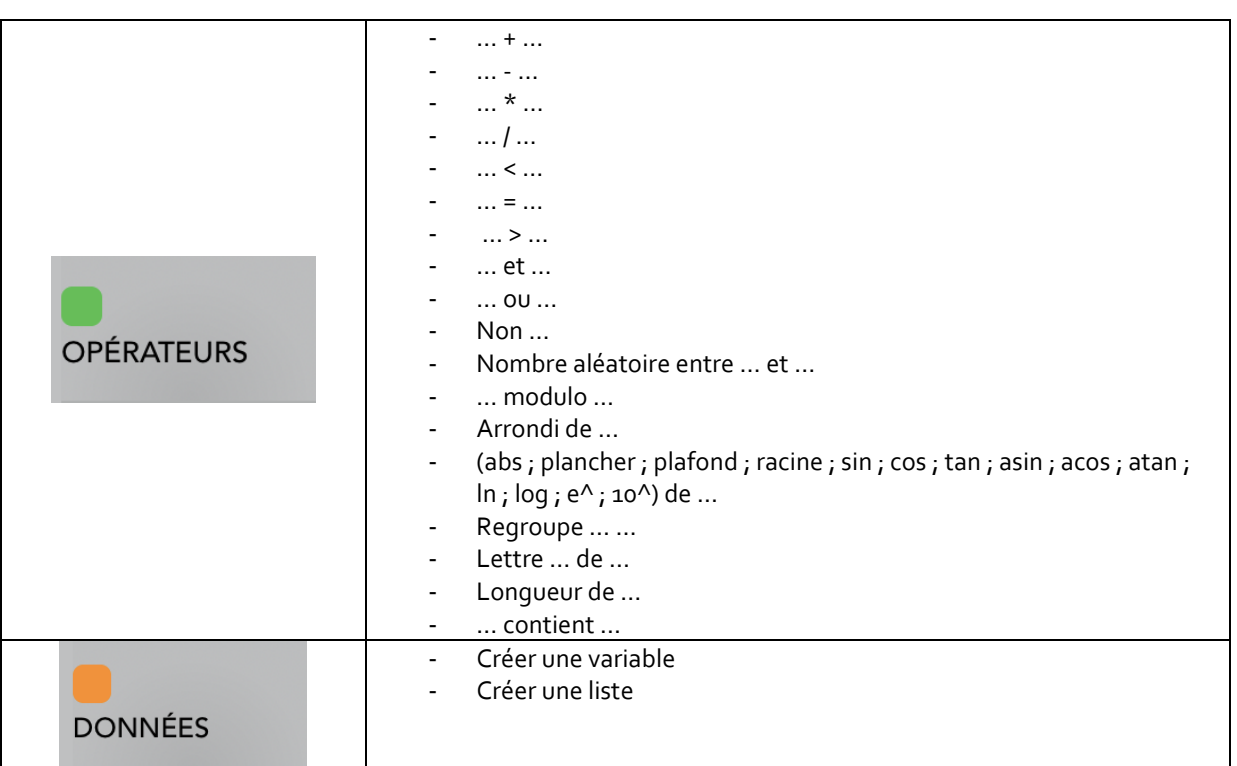

A l'école primaire certains de ces blocs ne seront pas utilisés.

### **Complément / astuces**

- *Les « Powercube » communiquent avec Cozmo via Bluetooth. Cependant il est possible d'utiliser seulement les symboles présents sur les cubes pour déclencher des actions en utilisant le bloc de programmation « Quand le cube … est détecté ».*
- *Lorsqu'un cube s'allume en bleu, il a été détecté par Cozmo. S'il s'allume en vert, Cozmo souhaite jouer avec.*
- *En page 11 : Les 3 symboles présents sur les cubes à photocopier*
- *Lorsque l'on souhaite utiliser les blocs d'affichage, il est important d'une part de penser à « effacer tous les pixels afin d'afficher un nouveau texte ou dessin. Il faut également utiliser le bloc « Afficher sur le visage de Cozmo » pour afficher texte ou dessin.*

**possible d'utiliser le pour le robot.**

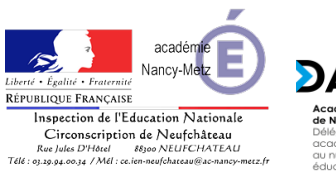

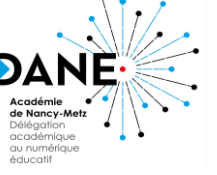

**COZM** 

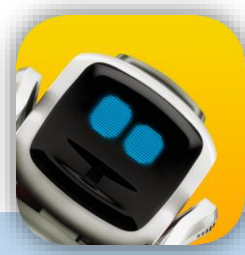

# *Symboles à photocopier* labaan waxaa uu dhalka waxaa uu dhalka waxaa uu dhalka waxaa uu dhalka waxaa uu dhalka waxaa uu dhalka waxaa u<br>Marka waxaa uu dhalka waxaa uu dhalka waxaa uu dhalka waxaa uu dhalka waxaa uu dhalka waxaa uu dhalka waxaa uu Cube 1 | Cube 2 | Cube 3

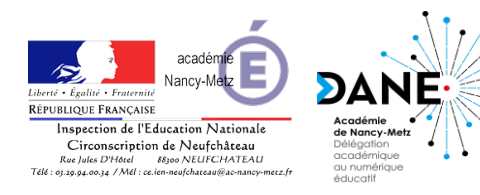

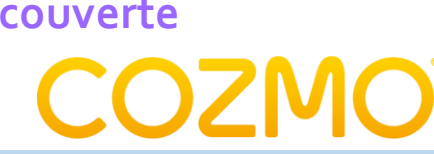

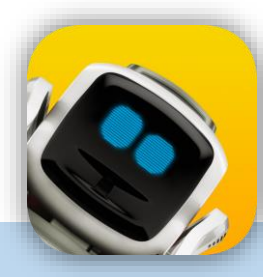

### *Application*

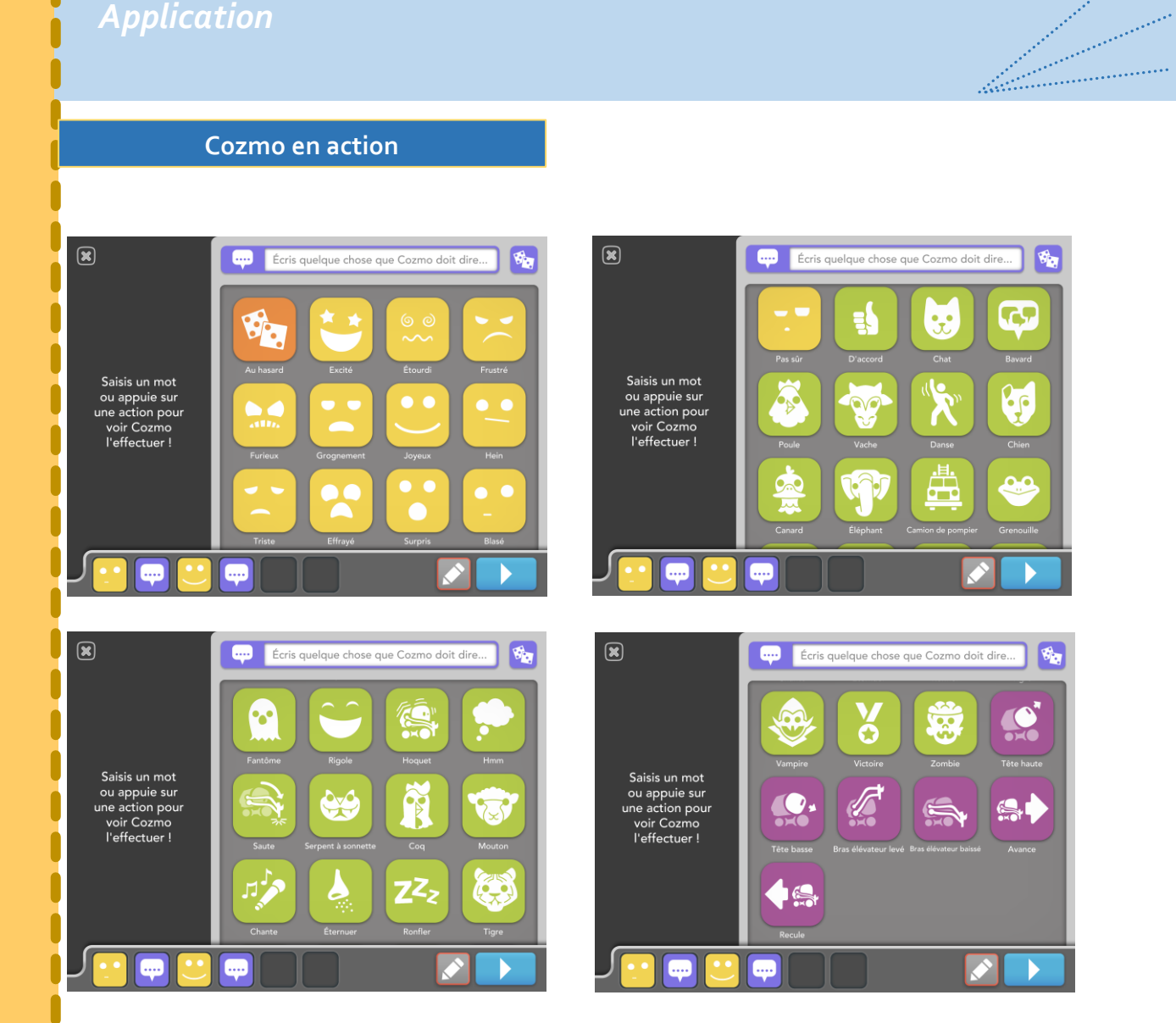

### **Description**

**Cette activité permettra aux plus jeunes de découvrir les rudiments de la programmation en utilisant des commandes simples et une succession de 6 blocs maximum.**

- *Cette section, permet aux plus petits de coder une suite de 6 actions simples.*
- *Il est possible de n'utiliser que les actions proposées. Il est également envisageable d'associer des paroles courtes à ces actions.*
- *D. L'objectif est ici de faire comprendre aux élèves que le robot doit être programmé afin d'effectuer les tâches demandées*

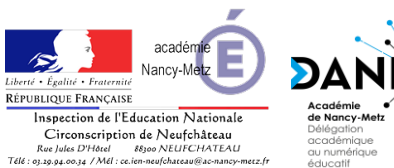

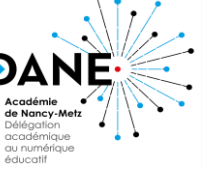

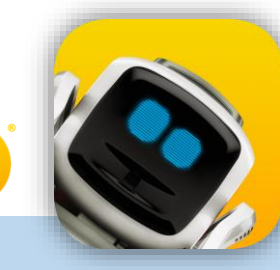

artilli<br>Landerbrotheren

### *Les autres modules de l'application*

### **Première rencontre**

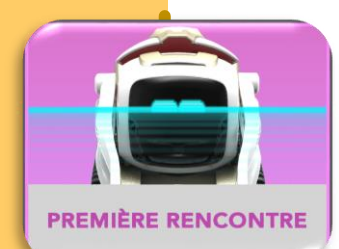

C'est ici que Cozmo pourra apprendre à reconnaitre jusqu'à 10 visages, associés à un nom. Lorsque Cozmo observera la personne pendant son temps libre, il la reconnaitra et prononcera son nom avec joie !

**COZM** 

Précision : Cozmo ne photographie pas les visages, aucune donnée n'est stockée.

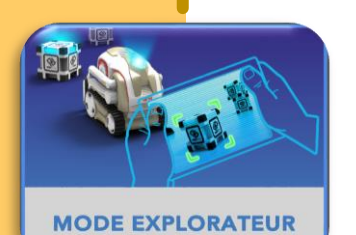

### **Mode explorateur**

Cozmo peut être piloté comme une voiture téléguidée. Il suffit de tourner la tablette (ou le smartphone) vers la droite ou la gauche pour Cozmo tourne dans l'une de ces directions. La présence de la caméra, permet de voir à travers « les yeux » de Cozmo.

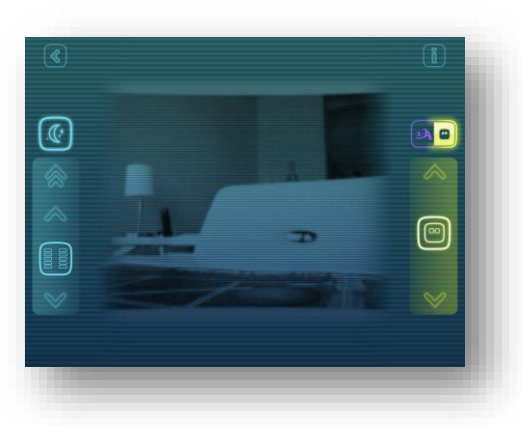

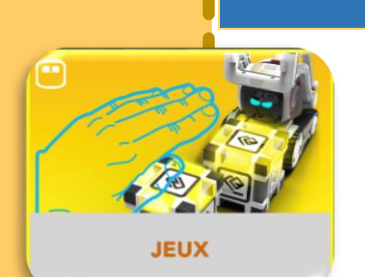

### **Jeux**

Plus anecdotique pour la classe, cette section permet aux enfants d'affronter Cozmo dans différents jeux de rapidité, de mémoire etc… Plus vous jouez, plus Cozmo apprend et s'adapte !

### **Tours**

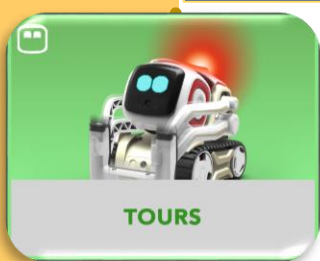

Cozmo apprend différents tours au fur et à mesure du temps, des interactions etc… Cette section permet de visualiser les tours appris et de les faire jouer par Cozmo. Lorsque Cozmo explore librement son environnement il est susceptible de réaliser les tours appris de manière spontanée.

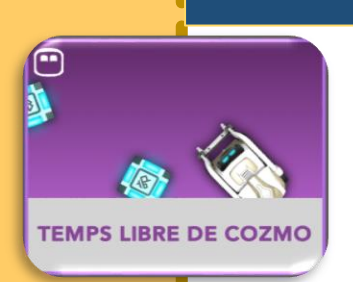

### **Tours**

Permet de suivre les actions de Cozmo lorsqu'il déambule librement. Vision à travers la caméra et description textuelle de ce que Cozmo est en train de faire.

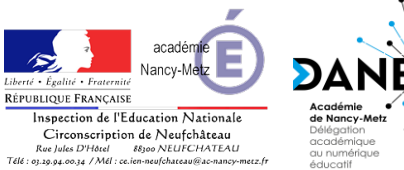

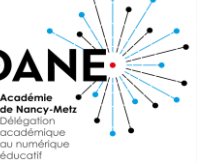

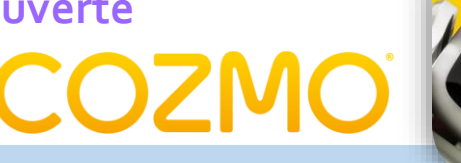

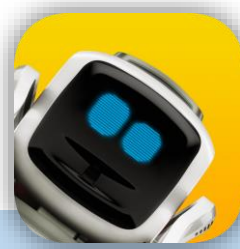

artill<br>Alban Sandaran

*D'autres fonctionnalités*

L'application propose également des fonctionnalités « d'entretien » de Cozmo.

En effet, à la manière d'un tamagochi, il faudra nourrir Cozmo par l'intermédiaire des cubes, mais également régler de temps en temps les roues, la tête articulée et le bras élévateur.

Tout cela se fait via l'application, afin d'ajouter une dimension encore plus ludique par un système de récompenses.

Plus vous jouer avec Cozmo, plus vous gagnez des boites bonus qui peuvent contenir des « Eclats » (nécessaire pour faire effectuer des tours à Cozmo) ou de nouveaux tours.

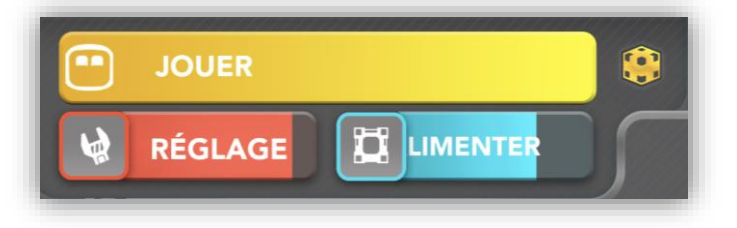

Nicolas Gloriot Formateur aux usages du numérique Circonscription de Neufchâteau